## Manual de Uso do Suporte Automático do WhatsApp

## **Como usar o suporte automático do WhatsApp**

Para acessar o suporte automático do WhatsApp. Acesse o site da prefeitura vá até o botão: **"ICMS/DIPAM"** e depois o botão Suporte Automático Via WhatsApp conforme mostrado na imagem abaixo."

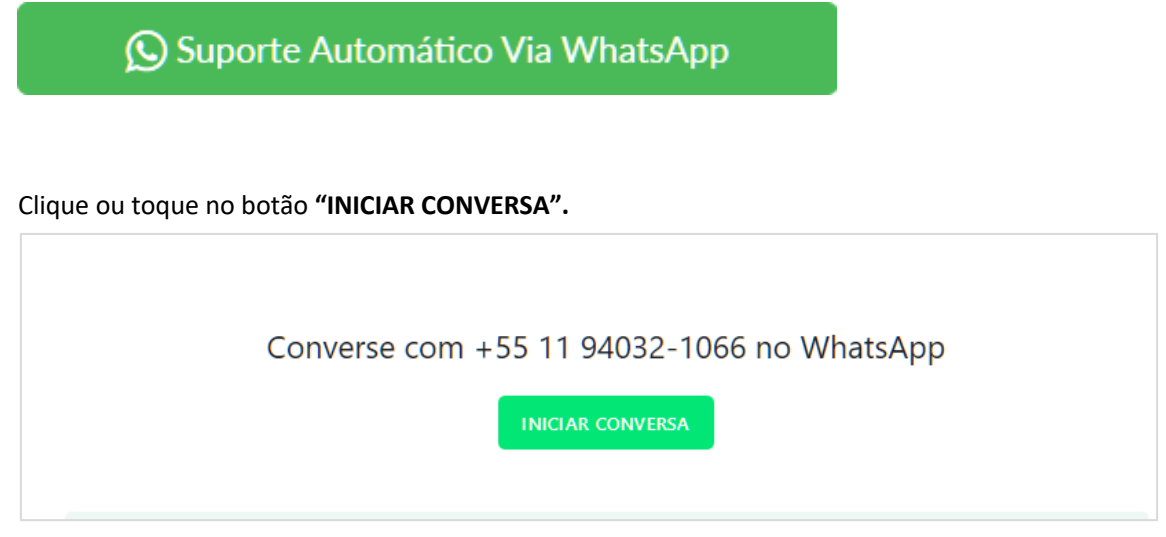

Caso você estiver usando o WhatsApp pelo computador, será exibida essa tela, conforme mostrado na imagem abaixo, em seguida clique em usar "**WhatsApp Web**" e pronto.

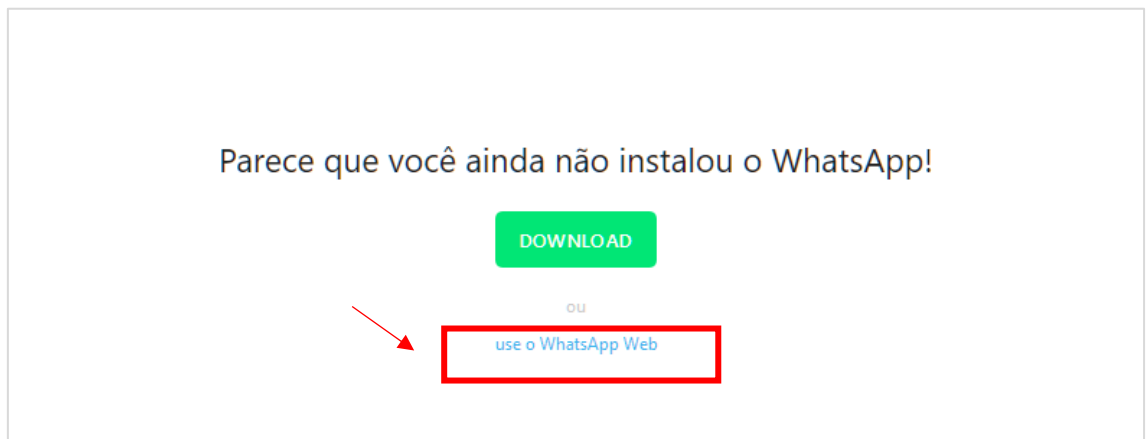

Após você adicionar o número e enviar um **"Olá"** será exibida opções abaixo para você dar prosseguimento na conversa.

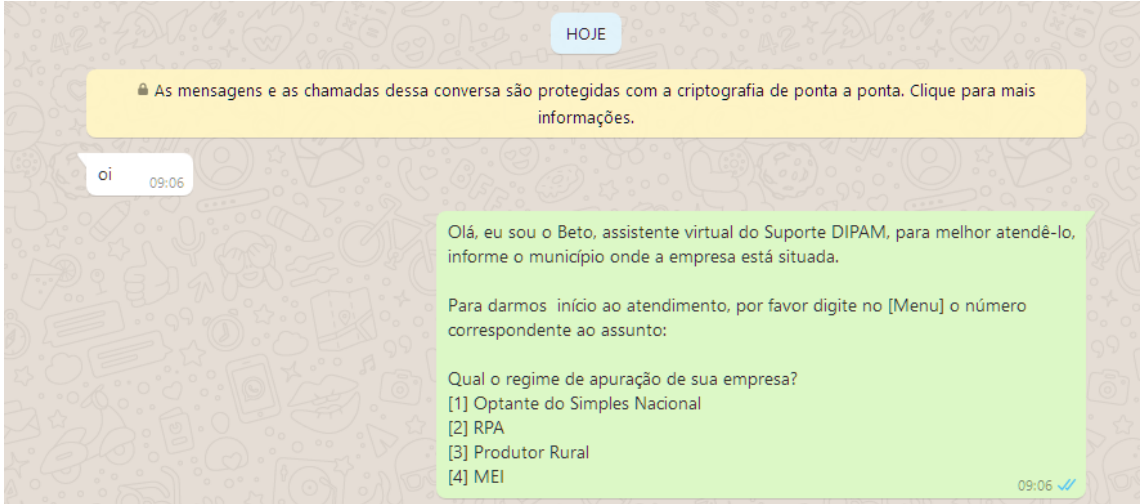

O contribuinte ou contador Ira informar o município e escolher uma das opções abaixo.

Para darmos início ao atendimento, por favor digite no [Menu] o número correspondente ao assunto:

Qual o regime de apuração de sua empresa?

**[1]** Optante do Simples Nacional

- **[2]** RPA
- **[3]** Produtor Rural
- **[4]** MEI

**Observação:** de acordo com a escolha do número exemplo **[1]** será exibida abaixo a resposta de cada pergunta e assim por diante**.**

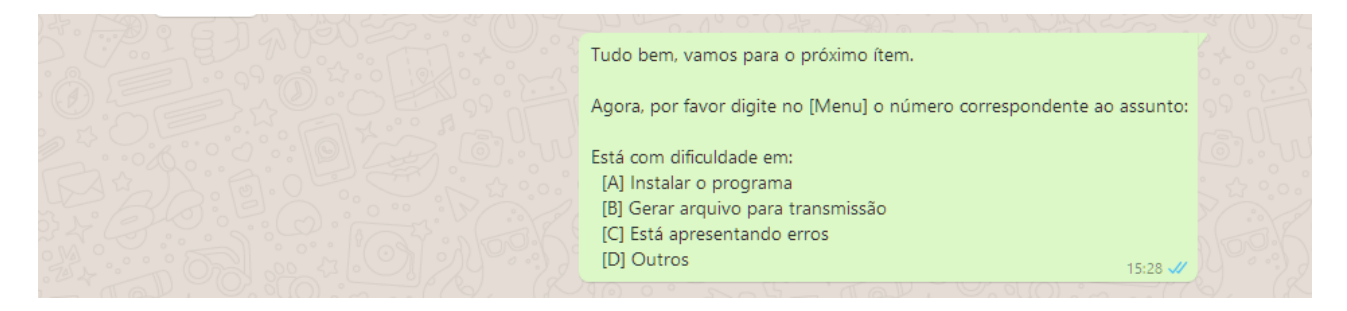